## DOZUKI

## How to Create a Zendesk Account

How to Create a Zendesk Account

Written By: Dozuki System

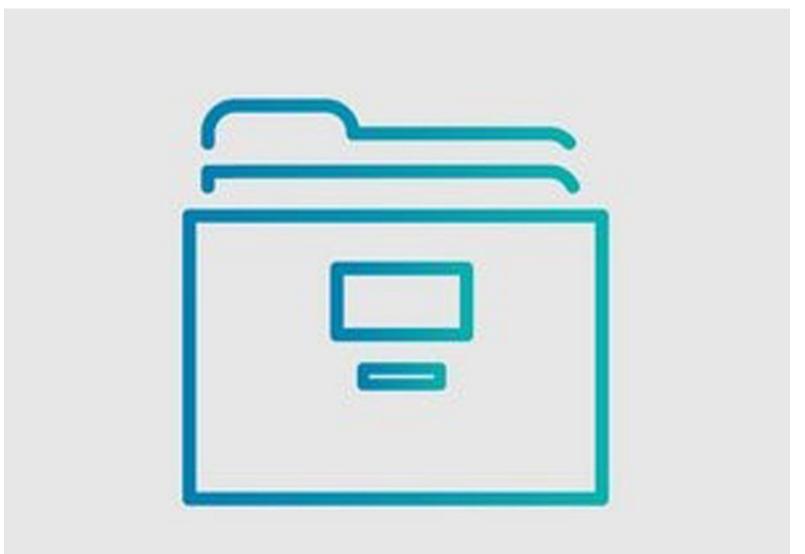

This document was generated on 2023-09-12 07:11:29 AM (MST).

## Step 1 — Prior Contact with Dozuki Support

|                                        | Sign in to Dozuki<br>tch to agent sign-in <b>&gt;</b> |
|----------------------------------------|-------------------------------------------------------|
| G Sign in with Google                  | Email                                                 |
|                                        | Password                                              |
|                                        | Forgot password?                                      |
|                                        | Sign in                                               |
| Emailed us for support? Get a password |                                                       |

- (i) If you have already reached out to the Dozuki support team, or were CC'ed on any emails sent to <u>support@dozuki.com</u>, you already have an account in Zendesk and only need to verify it.
  - On the main login screen, click Get a Password.
  - An email with a recovery link will be sent to your inbox.

## Step 2 — No Prior Contact with Dozuki Support

| 1 |                                                                                                    |
|---|----------------------------------------------------------------------------------------------------|
|   | Sign up to Dozuki                                                                                                    |
|   | Please fill out this form, and we'll send you a<br>welcome email so you can verify your email address<br>and sign in. |
|   | Required fields are marked by an asterisk (*)                                                                         |
|   | Your full name *                                                                                                    |
|   |                                                                                                    |
|   | Your email *                                                                                                    |
|   |                                                                                                    |
|   | Sign up                                                                                                    |
|   | Cancel                                                                                                    |
|   |                                                                                                    |
|   |                                                                                                    |

- (i) If you have never been in touch with Dozuki's support team, you will need to create a login normally.
  - Enter your name and email address in the fields.
  - Click Sign up, then check your inbox for the email to verify and activate your account.

This document was generated on 2023-09-12 07:11:29 AM (MST).